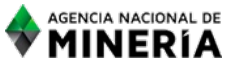

# **GENERACIÓN DE TÍTULOS MINEROS CÓDIGO: MIS3-P-005-I-001 INSTRUCTIVO VERSIÓN: <sup>1</sup>**

## **INSTRUCTIVO EVALUACIÓN TÉCNICA**

**FECHA DE VIGENCIA: 11/Sep/2018**

## **1. OBJETIVO**

Establecer los lineamientos generales para la evaluación técnica de las solicitudes de Subcontrato de Formalización Minera que fueron presentadas en virtud del artículo 19 de la Ley 1753 de 2015 y la sección 2 del Capítulo 4 del Título V del Decreto 1073 de 2015.

## **2. ALCANCE**

Aplica a todas las evaluaciones técnicas de solicitudes de Subcontrato de Formalización Minera que fueron presentadas en virtud del artículo 19 de la Ley 1753 de 2015 y la sección 2 del Capítulo 4 del Título V del Decreto 1073 de 2015.

## **3. DEFINICIONES**

**Custodiar tarea:** registrar en la base de datos SUBCONTRATOS DE FORMALIZACIÓN MINERA ANM.xlsx que se ha recibido la tarea de realizar evaluación técnica.

**Custodiar:** registrar en el sistema CMC que el expediente se ha recibido físicamente, anotando el propósito de la evaluación.

**Área borrador y/o CERTIFICA:** área ingresada manualmente al CMC, como herramienta de apoyo para estudio de analisis de superposiciones. Esta área como lo indica su nombre es un borrador y no constituye oposición a las áreas existentes en el sistema como tampoco congelamiento de área y carece de validez jurídico- minero en el CMC.

**CMC:** El Catastro Minero Colombiano es la herramienta que utiliza el Estado para administrar los recursos del Subsuelo de forma ágil y transparente, para otorgar y administrar los Contratos de Concesiones Mineras, a través de un sistema soportado en una base de datos que modela la legislación minera con su respectivo componente de información geográfica.

**Código de expediente:** Consecutivo que automáticamente arroja el sistema al momento de recepción de solcitudes de títulos mineros y autorizaciones temporales e inscripción del Subcontrato de Formalización Minera.

**Código de subcontrato de formalización minera:** Consecutivo que se asigna manualmente al momento de recibir la tarea de analisis de la solicitud de subcontrato de formalización minera

listbox: es un contenedor para uno o varios elementos de lista, se suele utilizar para mostrar más de un elemento a la vez.

**Checkbox:** casilla de verificación, es un elemento de interacción de la interfaz gráfica de usuario (widget) del Sistema Operativo con el usuario, que permite a éste hacer selecciones múltiples de un conjunto de opciones.

**Subcontrato de formalización minera:** Es el acto mediante el cual el Titular Minero acuerda con los pequeños mineros que se encuentran adelantado actividades mineras en el área de su título, los términos y condiciones en que se continuaran adelantado las labores mineras, el cual deberá estar debidamente autorizado y aprobado, por la autoridad minera o su delegada, e inscribirse en el Registro Minero Nacional en cumplimiento de los dispuesto en la Ley 1753 de 2015 y la Sección 2 del Capítulo 4 del Título V del Decreto 1073 de 2015. le lista, se suele utilizar para mostrar más de un elemento a la verencción de la interfaz gráfica de usuario (widget) del Sistema O<br>te el cual el Titular Minero acuerda con los pequeños mineros que tado las labores minera

**Aplicación NAGIOS:** herramienta tecnológica utilizada entre otras funciones para modificacion de áreas ingresadas al CMC.

**Devolución de tarea:** herramienta de la aplicación NAGIOS que permite modificar el área ingresada al CMC ya sea al área actual o área inicial de la solicitud.

#### **Punto arcifinio.**

Es un lugar estable e inequívoco de fácil identificación tanto por los detalles fisiográficos en el terreno como en la cartografía nacional del Instituto Geográfico Agustín Codazzi, IGAC, el cual sirve como punto de amarre y de partida de un polígono minero de su levantamiento topográfico.

#### **Alinderación**

Establecimiento de polígonos, que demarcan un área en el terreno, definidos a rumbo y distancia, y amarrados a un punto arcifinio georreferenciado.

#### **Coordenadas.** Cada n-tupla de valores que definen unívocamente a un punto en un sistema ndimensional

de referencia (sistema de coordenadas). Las coordenadas representan la localización de un objeto en la superficie de la Tierra. 2. Una localización (x, y) en un sistema de coordenadas cartesianas o una localización (x, y, z) en un sistema de coordenadas tridimensional.

### **Sistema de coordenadas**

Un sistema usado para medir distancias verticales y horizontales en un mapa planimétrico.

#### **Superposición**

Visualización de datos bidimensionales sobre un modelo digital del terreno; por ejemplo, la red de carreteras puede superponerse a una perspectiva de las altitudes.

#### **Polígono**

Figura que representa un área en un mapa. Es definido por arcos que forman sus límites. cada polígono contiene un label (rótulo).

**Reporte de superposiciones:** documento generado por CMC que contiene información relacionada con las Zonas Reservadas, Zonas de seguridad nacional, Zonas excluibles de la minería, Zonas de minería restringida, solicitudes, títulos y los históricos, que se encuentran ubicado total o parcialmente en el área de la solicitud que se evalúa.

**Minuta De Subcontrato De Formalización:** Es el Borrador o documento que antecede al subcontrato de formalización minera que celebraran las partes, el cual se presenta ante la autoridad minera para su correspondiente autorización

**Pequeño minero:** Es el beneficiario del Subcontrato de formalización minera el cual debe acreditar los requisitos definidos en el Decreto 1073 de 2015.

**Título Minero:** Art 14 de la Ley 685 de 2001 – Es el contrato de concesión minera otorgado en inscrito en el Registro Minero Nacional a través de la cual se constituye, declara y prueba el derecho a explorar y explotar minas de propiedad estatal.

**Zonas excluibles de la minería:** corresponden a las zonas declaradas y delimitadas conforme a la normatividad vigente como de protección y desarrollo de los recursos naturales renovables o del ambiente y que, de acuerdo con las disposiciones legales sobre la materia, expresamente excluyan los trabajos y obras de exploración y explotación. Son las establecidas en el artículo 34 de la Ley 685 de 2001, con las modificaciones introducidas en la Ley 1450 de 2011, en la Ley 1753 de 2015, como áreas que integran:

• El sistema de parques nacionales naturales

• Parques naturales de carácter regional

• Zonas de reserva forestales (La autoridad ambiental podrá decretar la sustracción de las mencionadas áreas, exceptuando los parques. En dichas áreas sustraídas, la autoridad minera podrá

autorizar las actividades mineras de forma restringida o sólo por determinados métodos y sistemas de extracción que no afecten los objetivos de la zona de exclusión.)

• Áreas delimitadas como páramos

• Arrecifes de coral, manglares y humedales designados dentro de la lista de importancia internacional de la convención RAMSAR

• Áreas incompatibles con la minería de acuerdo con el artículo 61 de la Ley 99 de 1993

Archivo de coordenadas txt: es un archivo plano donde se encuentren previamente digitados los datos X y Y separados por dos puntos (:) y al final de la línea va punto y coma (;).

## **4. DESARROLLO**

**4.1 Custodiar la tarea:** Una vez asignada la solicitud a evaluar se debe custodiar dicha tarea de evaluación técnica en base de datos (SUBCONTRATOS DE FORMALIZACIÓN MINERA ANM.xlsx) indicando la fecha de asignación tal como se muestra en la imagen:

grupo de legalizacion mineria (\\10.0.100.45) (Y:)

**SUBCONTRATOS** 

## **E SUBCONTRATOS DE FORMALIZACION MINERA ANM.xlsx**

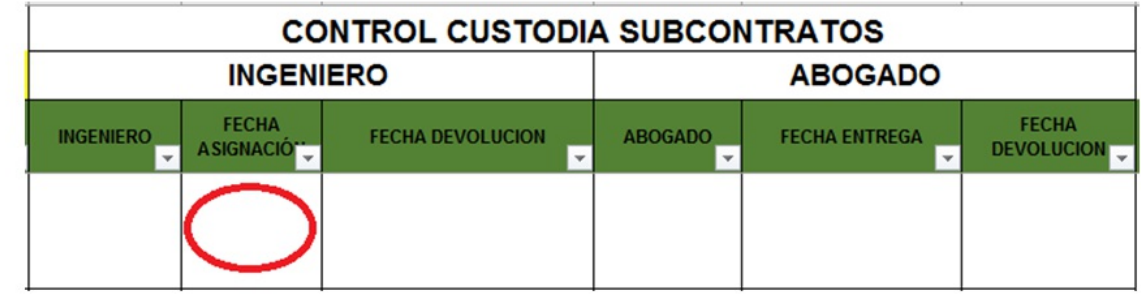

Como las solicitudes de Subcontratos de Formalización Minera no disponen de una plataforma tecnológica ubicada en un centro de datos- externo a la ANM- los usuarios del sector minero no pueden radicar sus solcitudes de Subcontratos de formalización minera vía internet por lo cual la radicación de dicha solicitud (datos de los interesados y requisitos legales, polígono de indicación del área a subcontratar) se hace por vía manual. Luego por medio de documento físico se allega la información de las coordenadas del polígono de indicación del área a subcontratar.

Por lo anterior el Profesional ingeniero o geólogo debe registrar las coordenadas del polígono de indicación del área a subcontratar manualmente ingresando cada dato o puede utilizar la opción de cargar un archivo txt.

El sistema de georreferenciación que se utiliza es el sistema de coordenadas Planas Gauss ya que es el Sistema Adoptado por la autoridad Minera.

**4.2 Custodiar área borrador:** Como las solicitudes de Subcontratos de Formalización Minera no se realizan por medio de un radicador web, la definicion del polígono de indicación del área a subcontratar llega por medio de documento físico y corresponde al Profesional ingeniero o geólogo crear un área para simular dicho polígono en el Catastro Minero Colombiano y así lograr que el sistema ejecute las superposiciones sobre él polígono de indicación del área a subcontratar.

La simulación se realiza por medio de áreas borrador denominadas por el sistema como CERTIFICA el Grupo de Legalización Minera tiene asignado los borradores CERTIFICA-GLM01, CERTIFICA-GLM02, CERTIFICA-GLM03, CERTIFICA-GLM04. El manejo de estos borradores es de especial custodia, su uso debe ser restrictivo e informado razón por la cual el profesional Ingeniero o Geólogo que necesite realizar el uso de un borrador debe solicitar su asignación por medio de correo electrónico a la persona delegada por parte de la Coordinación para la administración de dichos borradores para que esta persona asigne el borrador al profesional Ingeniero o Geólogo que va a realizar la evaluación técnica de la solicitud de subcontrato de formalización minera. malización minera via internet por lo cual la radicación de dicha.<br>Luego por medio de documento físico se allega la información<br>e registrar las coordenadas del polígono de indicación del área<br>ema de coordenadas Planas Gaus

•Solicitar por medio de correo electrónico la asignación del borrador a utilizar para el analisis de área •Realizar la custodia de dicho borrador para lo cual se debe ingresar al aplicativo CMC.

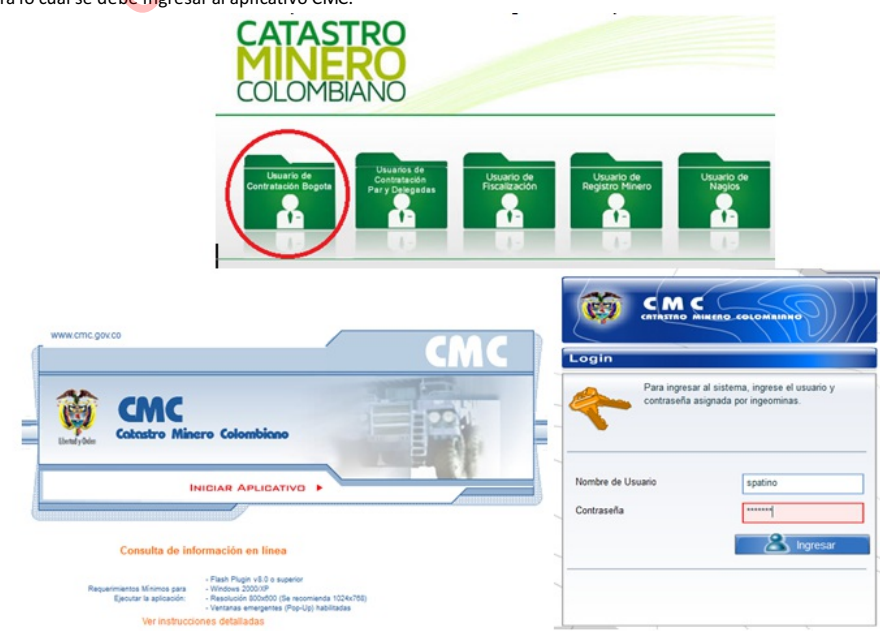

• Digitar en los formularios Nombre de usuario y contraseña: su usuario y contraseña asignados en la plataforma de Catastro y Registro Minero.

• En menú desplegable de roles disponibles seleccionar analista técnico de contratación.

• En menú funciones disponibles escoger custodia de expediente.

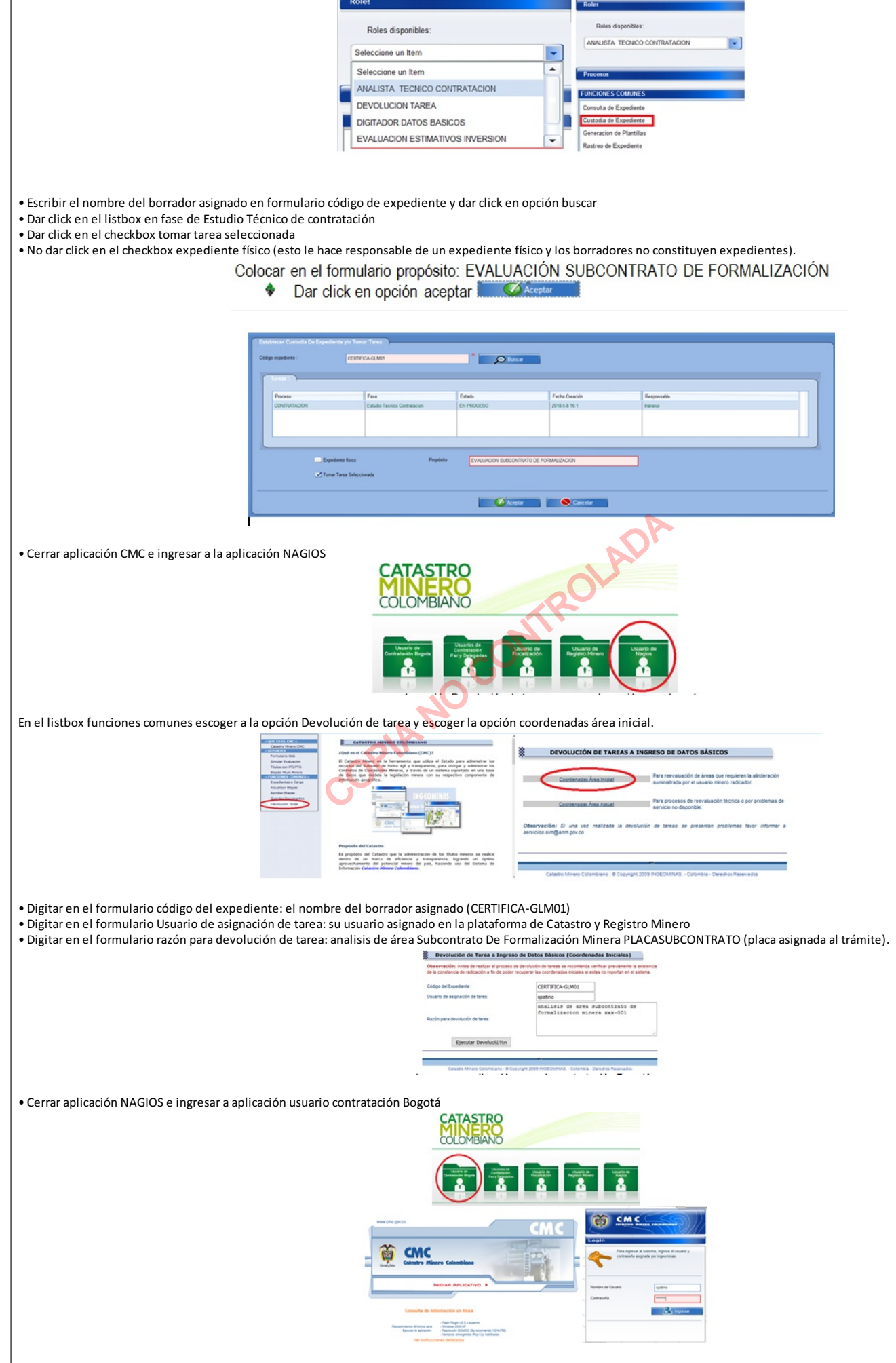

• En menú desplegable de roles disponibles seleccionar analista técnico de contratación

• En el formulario buscar tarea con expediente: digitar el nombre del borrador asignado y dar click en opción buscar.

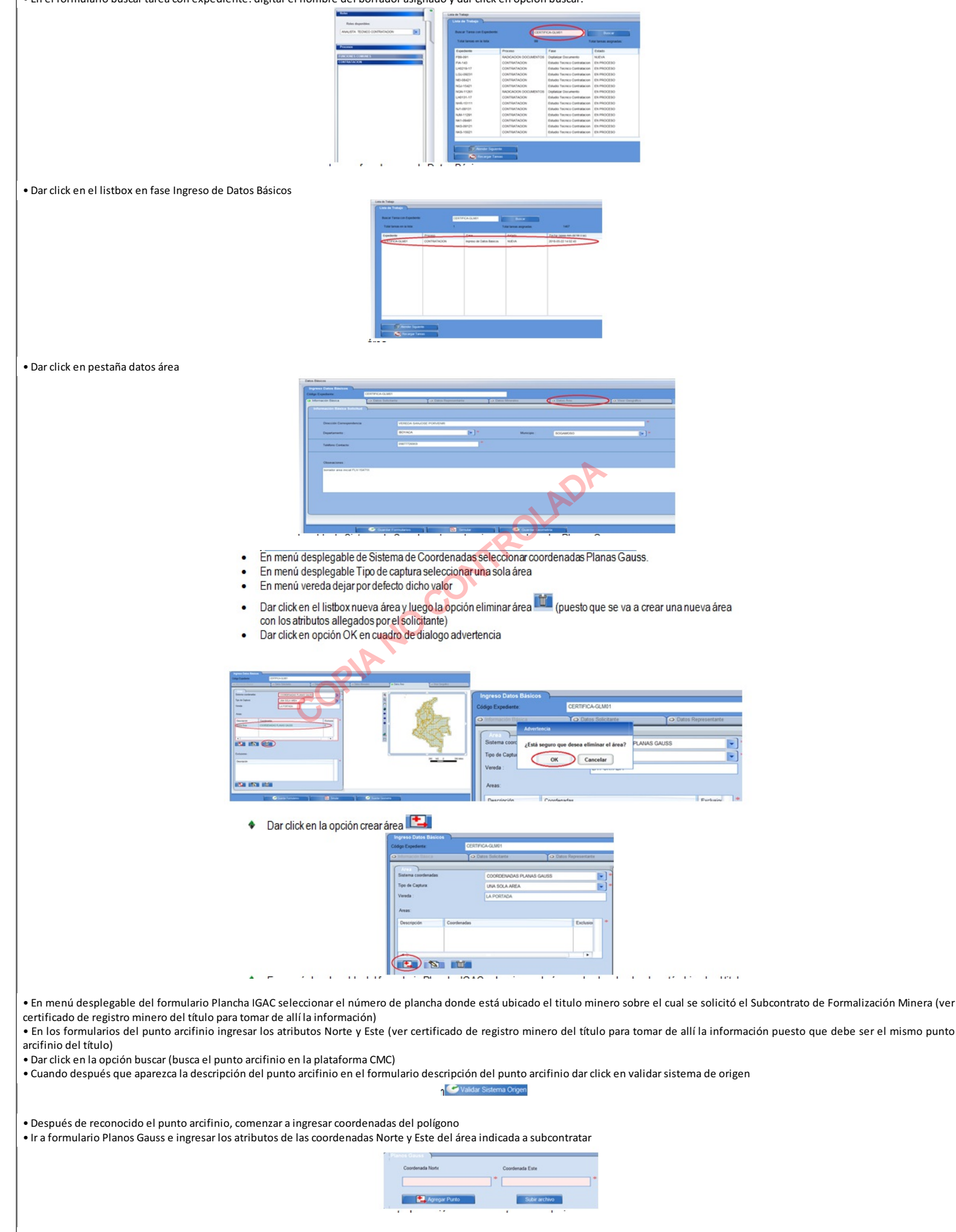

• Cada vez que se digite un punto dar opción agregar punto para poder ingresar el siguiente punto.

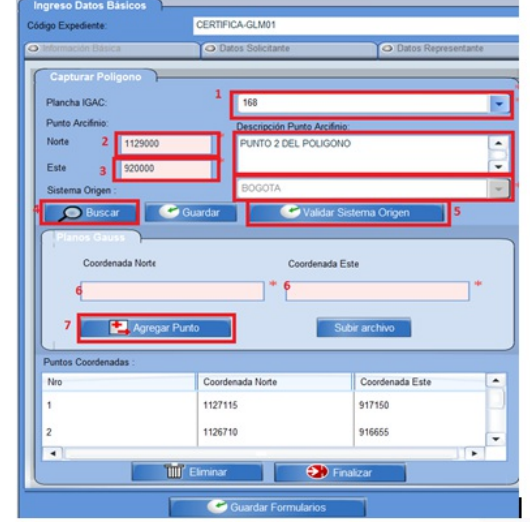

• Cuando ya se hallan agregado todos los puntos dar click en opción finalizar **CO** Francar y luego simular **B** Sim

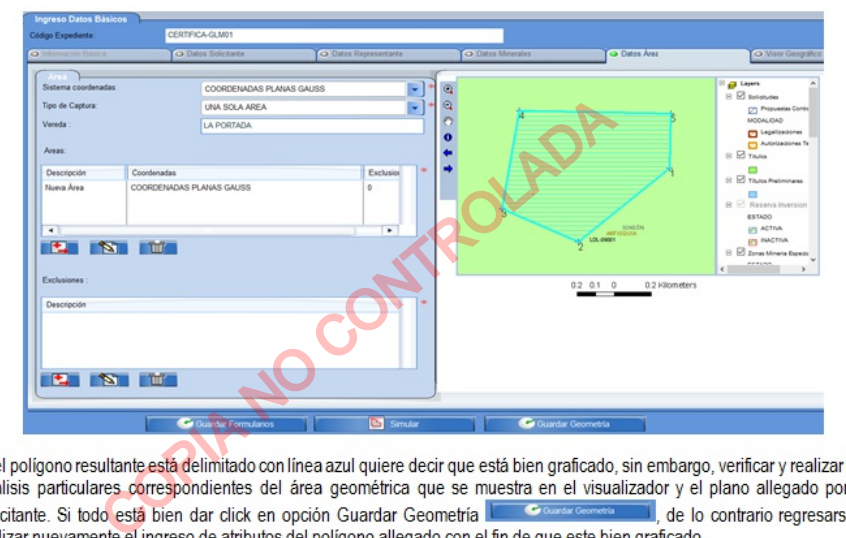

de lo contrario regresarse y

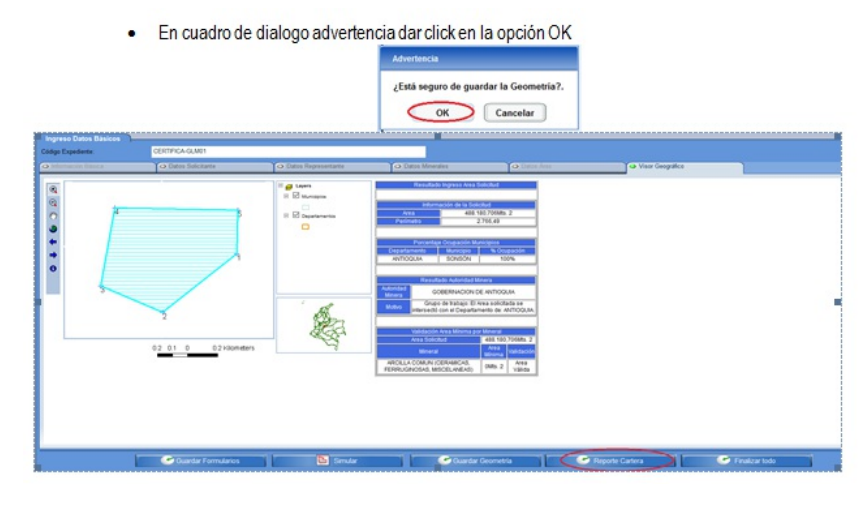

• Dar click en opción reporte de cartera y luego en cuadro de dialogo Abriendo REPORTE\_CARTERA.doc la opción aceptar Esto es con el fin de descargar el reporte de cartera de la alinderación ingresada

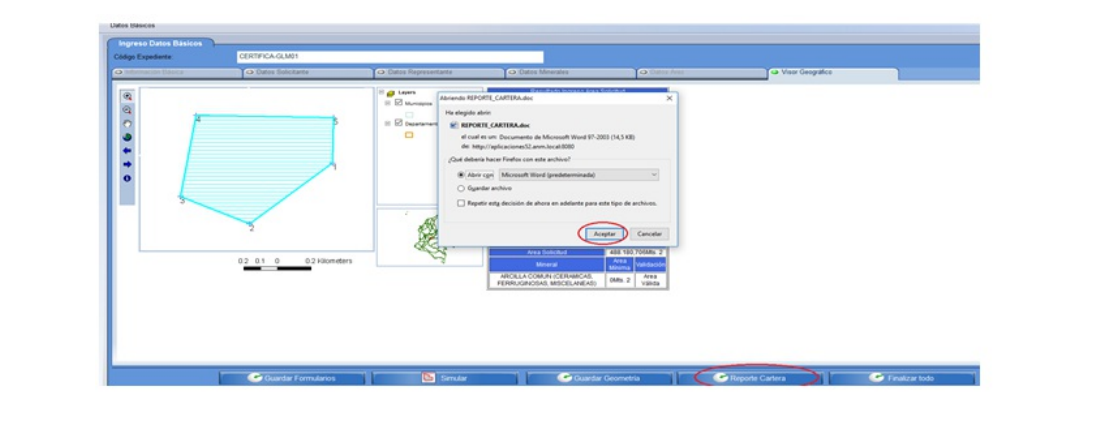

Verificar que las coordenadas del reporte sean iguales o coherente con las ingresadas (coordenadas de indicación del área a subcontratar) y guardar archivo .doc en carpeta de evaluación de dicho subcontrato.

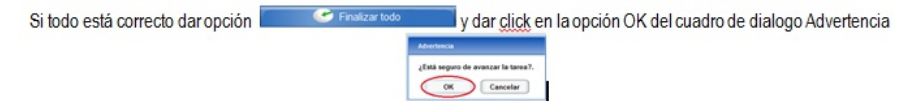

Esto quiere decir que está seguro que el polígono ingresado representa el área de indicación del área a subcontratar allegada por el solicitante. El área creada en dicho borrador va a representar el polígono objeto de subcontrato ante todas las áreas y coberturas geográficas en el Catastro Minero Colombiano.

Con lo anterior lo que se hizo fue crear en el Catastro Minero Colombiano el polígono que representa el área del subcontrato de Formalización, para ahora si iniciar a realizar el estudio técnico de área.

## **4.3 Estudio técnico de área:**

• Realizar nuevamente custodia del borrador ya que después de finalizada la tarea el sistema asigna el borrador a cualquier usuario motivo por el cual es necesario custodiarlo nuevamente

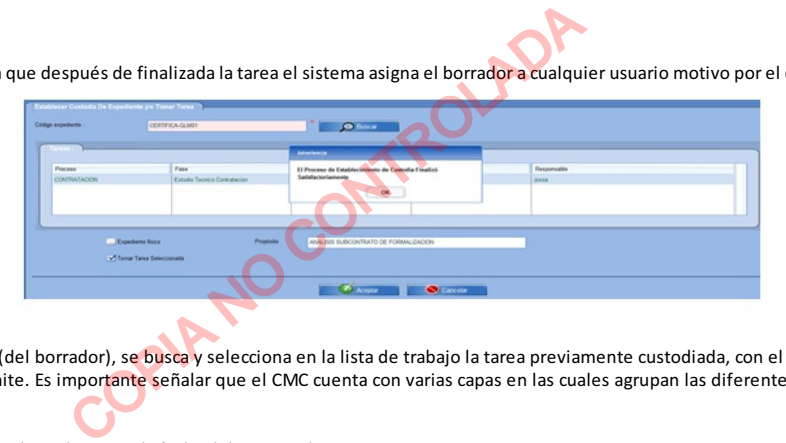

Una vez custodiada la tarea de estudio técnico (del borrador), se busca y selecciona en la lista de trabajo la tarea previamente custodiada, con el fin de analizar el reporte de superposiciones y definir el área susceptible de continuar el trámite. Es importante señalar que el CMC cuenta con varias capas en las cuales agrupan las diferentes áreas de solicitudes, títulos, coberturas y sus históricos así:

**• Solicitudes de Legalizacion:** corresponde a las solicitudes que a la fecha del reporte de superposiciones se encuentran vigentes y tiene superposición al área que se está evaluando. **• Histórico solicitudes:** muestra las áreas de las solicitudes que han tenido superposición con el área que se está evaluando. Cada vez que se realiza una evaluación técnica de una solicitud en la que el área se modifique, genera un histórico.

**• Títulos:** corresponde a los títulos mineros que se encuentran vigentes a la fecha del reporte de superposición

**• Histórico títulos:** corresponde a los títulos mineros que han estado superpuestos al área de la solicitud que se está evaluando. Al igual que los históricos de solicitudes, cada vez que se realiza una modificación al área de un título se genera un histórico.

**• Parques naturales:** comprende las áreas de las zonas excluibles de la minería que se encuentran superpuestas a la solicitud.

**• Reservas forestales:** relaciona las reservas forestales constituidas mediante la expedición de la Ley 2a de 1959, así como las zonas de reserva ambiental que no corresponden a áreas de protección y desarrollo de los recursos naturales renovables o del ambiente y son delimitadas por autoridades competentes tales como corporaciones autónomas regionales, gobernaciones, parques nacionales naturales de Colombia, Minambiente, entre otras).

**• Zonas restricción:** relaciona las zonas en las cuales se pueden realizar actividades de exploración y explotación mineras condicionadas a la obtención de permisos y autorizaciones especiales, establecidas en el artículo 35 de la Ley 685 de 2001. Así mismo, incluye las áreas que pueden afectar o no la definición del área de la solicitud, motivo por el cual es indispensable analizar la descripción de las áreas que están incluidas en esta capa, con el fin de determinarsi aplica el recorte del área evaluada.

**• Zonas minería especial:** agrupa las áreas de reserva especial y las áreas estratégicas mineras

**• Reserva de inversión del estado:** relaciona las áreas con inversión del estado

**• Zona minera indígena:** agrupa las zonas mineras de comunidades indígenas, negras y mixtas; así como los resguardo indígenas y las tierras de comunidad negra

**• Zonas salinas:** agrupa los históricos de las capas parques naturales, reservas forestales, zonas de restricción, zonas de minería especial y zonas mineras indígenas.

**4.3.1 Análisis del reporte de superposiciones:**

Descargado el reporte de superposiciones, se procede a analizar cada una de ellas teniendo en cuenta:

· Superposiciones con títulos mineros vigentes a la fecha de presentación de la solicitud en estudio. Es necesario verificar que el polígono del subcontrato este completamente contenido dentro del área perteneciente a dicho titulo minero y que no exceda los límites del mismo.

· Superposiciones con solicitudes de Legalizacion vigentes y/o archivadas a la fecha de presentación de la solicitud en estudio no se aplica recorte, pero si se debe analizar si dicha solicitud corresponde al pequeño minero a subcontratar y si dicha solicitud en su trámite particular ya fue objeto de visita con el fin de verificar si aplica parágrafo del artículo 2.2.5.4.2.4 del decreto 1949 de 2017.

En aquellos casos en que la autoridad minera evidencie que el pequeño minero que se encuentra desarrollando actividades mineras en el área a subcontratar, presento con anterioridad a la expedición de la ley 1658 de 2013 solicitud de Legalizacion de minería en cualquiera de sus programas o hizo parte de un proceso de amparo administrativo, respecto al área objeto de la solicitud, no requerirá visita, siempre que los documentos aportados o visitas realizadas con anterioridad, le permitan a la autoridad Minera Nacional determinar que se trata de un pequeño minero y que cumple con los términos y condiciones establecidos en la presente sección. En caso contrario, es decir, si dicha autoridad no consigue establecer que se cumplen con los anteriores requisitos, si lo manifestara y ordenara la realización de la visita de viabilización, mediante auto de trámite.

El siguiente es un cuadro que resume las situaciones dependiendo de la capa superpuesta al área del subcontrato.

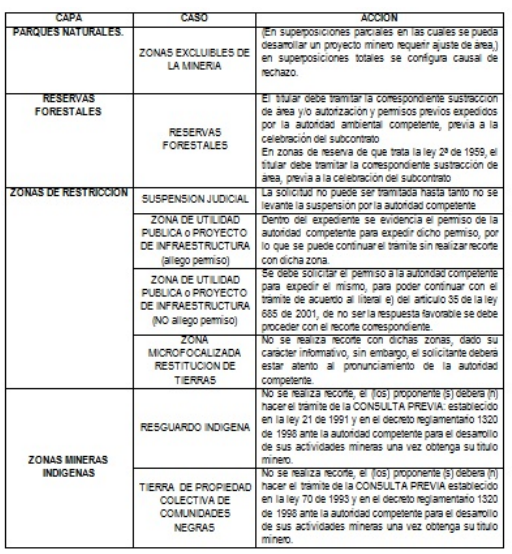

• Realizar estudio técnico de contratación

- En formulario buscar tarea con expediente digitar el nombre del borrador
- Dar click en el listbox en fase Estudio Técnico de Contratación

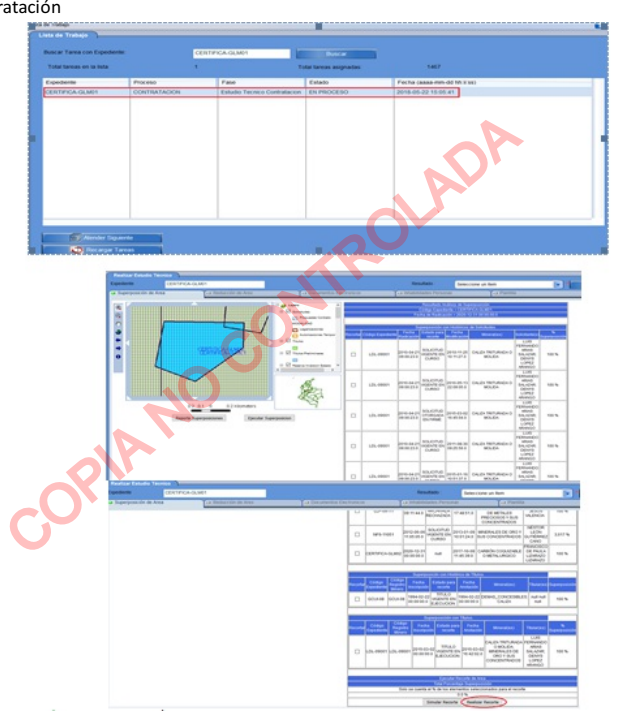

- Dar clic en la opción realizar recorte (no dar click en ninguna de la checkbox del formulario recortar)
- Dar click en la opción aceptar del cuadro de dialogo advertencia

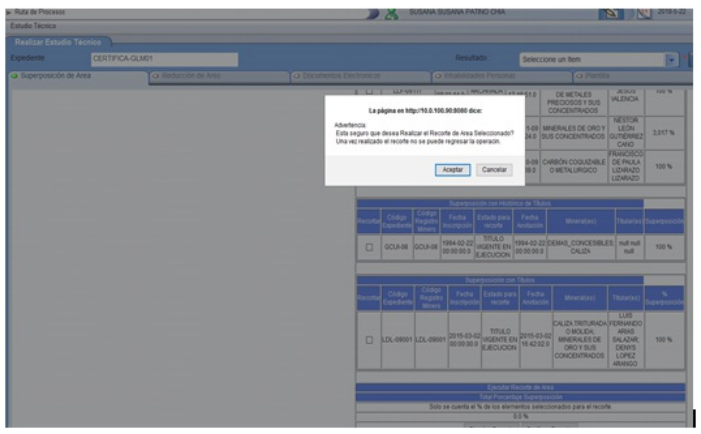

• Descargar reporte se superposición, dar click en la opción aceptar del cuadro de dialogo, Abriendo REPORTE\_SUPERPOSICIONES.doc

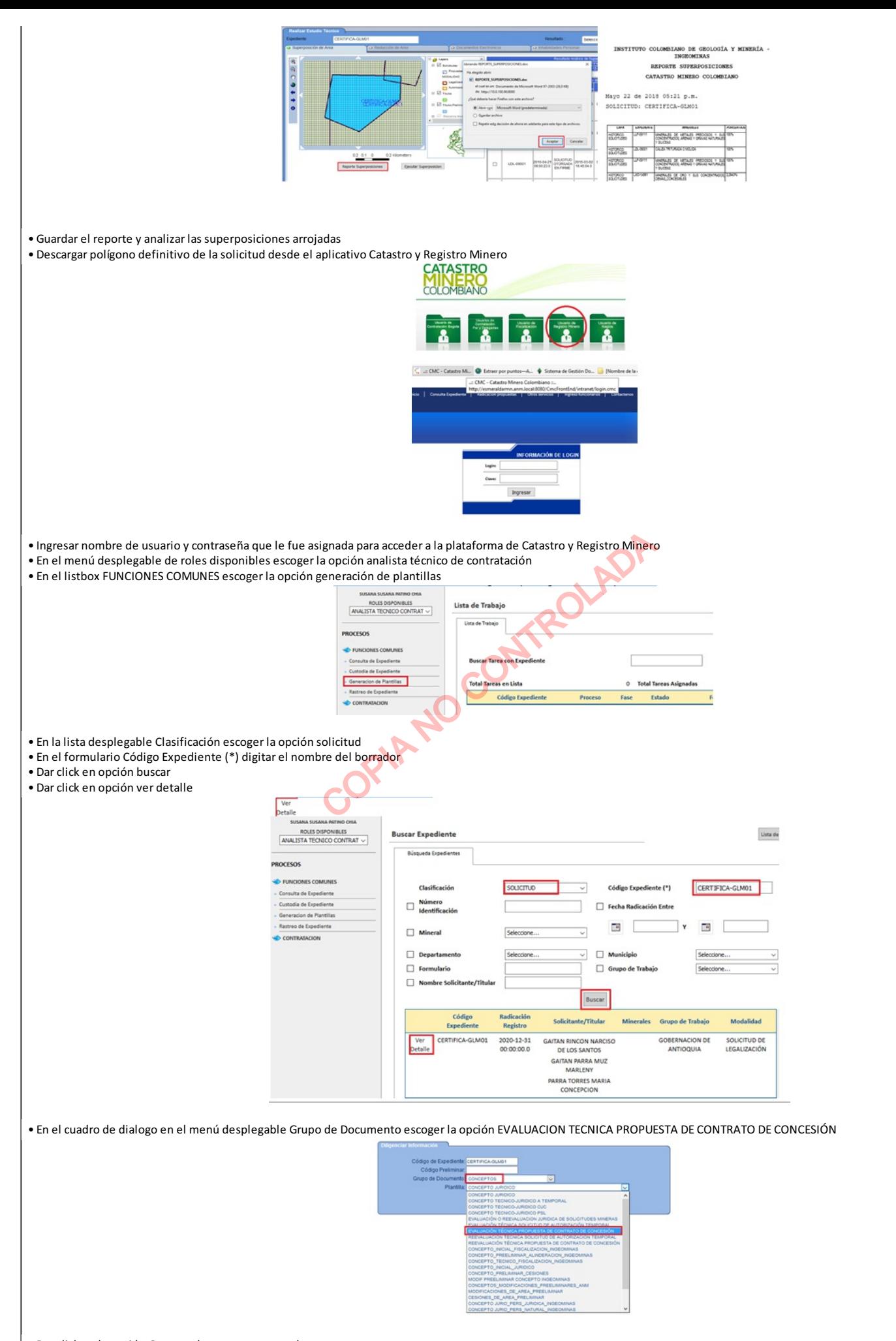

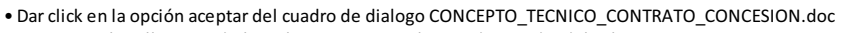

• Descargar plantilla y guardarla en la carpeta compilatoria de estudio del subcontrato

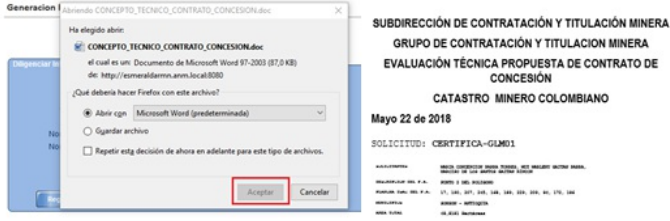

• Esta alinderación es la que se colocara en el concepto técnico, puesto para que se pueda inscribir en el Catastro Minero Colombiano debe ser un polígono con coordenadas de alinderacion con cuatro cifras decimales. ZONA DE ALINDERACIÓN No. 1 - ÁREA: 48 8181 HECTÁREAS

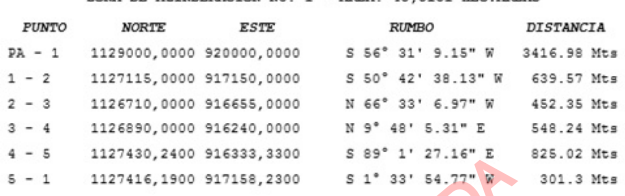

Luego en concepto final y en concepto técnico de visita se debe estipular que en la minuta del subcontrato el polígono definitivo del subcontrato sea:

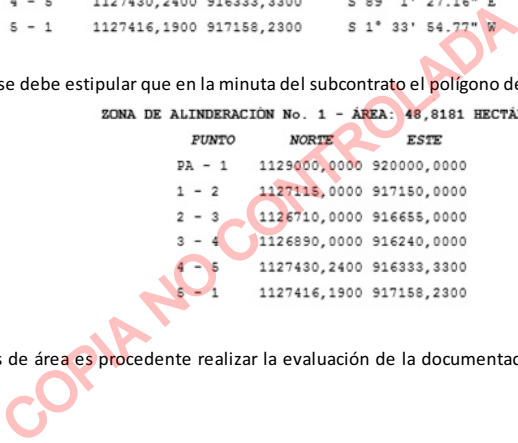

**4.4 Evaluación documental:** luego de realizar el analisis de área es procedente realizar la evaluación de la documentación técnica anexa al formulario especial de legalización, descrita en el artículo 2.2.5.4.2.2 del decreto 1073 de 2015:

• Indicación del área a subcontratar (área ya analizada)

• Indicación Mineral(es) que se extrae. El mineral indicado por el(los) solicitante(s) debe ser el autorizado(s) y/o el mineral(es) definidos en el título minero y por ende coincidir con el mineral registrado en el Catastro Minero Colombiano. (comparar con el mineral que aparece en el Certificado De Registro Minero del título)

- Ingresar a CMC, en menú desplegable de roles disponibles seleccionar analista técnico de contratación
- En el listbox funciones comunes escoger la opción consulta de expediente
- En el cuadro de dialogo buscar expediente en el menú desplegable clasificación escoger la opción titulo
- En el formulario código de expediente ingresar la placa del título en el cual se va a celebrar el subcontrato.
- En el listbox resultados de búsqueda dar click en el expediente y ver detalle

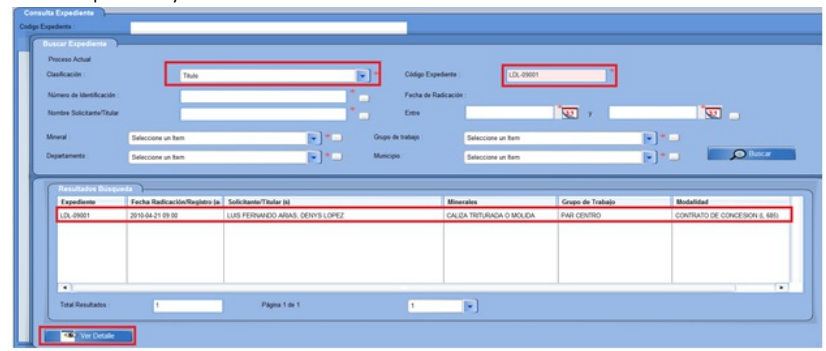

• Dar click en la pestaña minerales

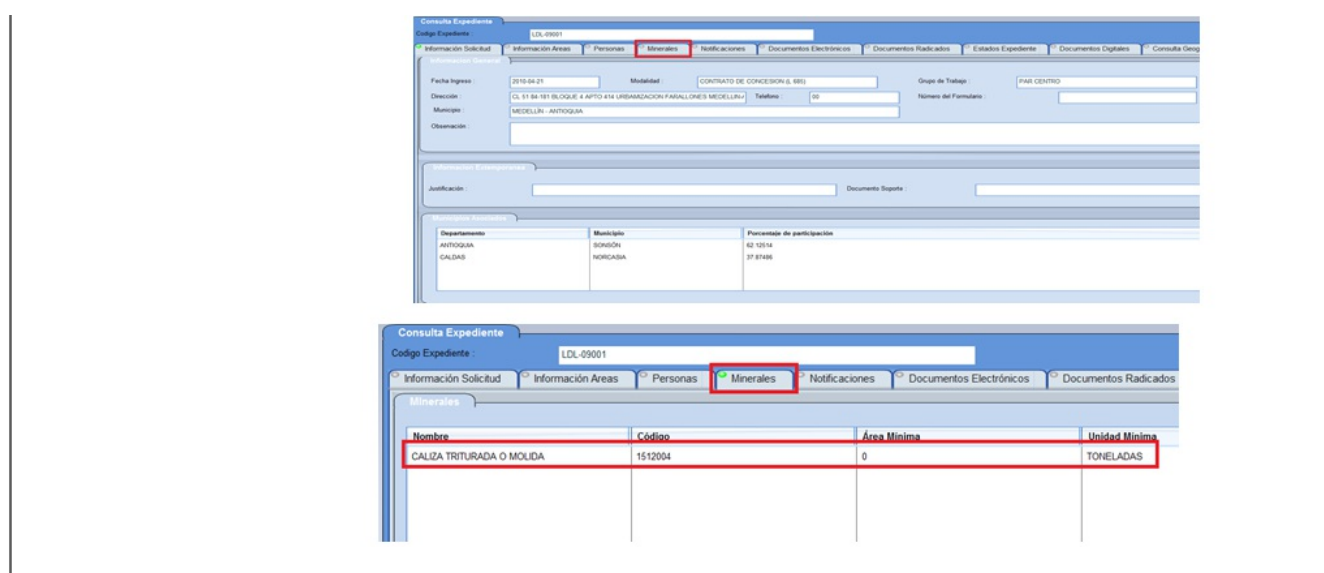

• Verificar que en el Certificado de Registro Minero del Título sea el mismo mineral y que el mineral objeto del subcontrato sea igual o este contenido en los minerales autorizados para el titulo • De no ser así conceptuar con parágrafo del artículo 2.2.5.4.2.2 el cual dice: "en los casos en que se quiera por parte del titular minero celebrar un subcontrato de formalización para minerales diferentes a los otorgados por el Estado, el titular deberá adelantar el trámite de adicción de minerales bajo los términos del artículo 62 de la ley 685 de 2001"

• Identificación del pequeño minero (ver resolución 1666 del 21 de octubre de 2016)

Verificar que la producción anual del pequeño minero no supere los siguientes volúmenes, si los supera ya no es considerado pequeño minero

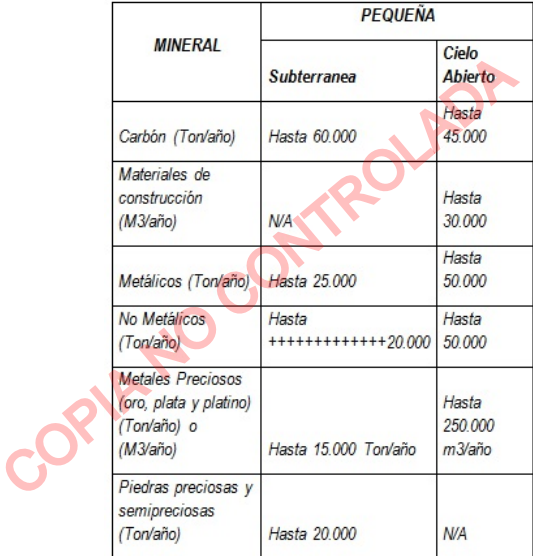

• Indicación del área a subcontratar y Garantía del desarrollo normal de las obligaciones del título minero

- verificar que el polígono allegado este CONTENIDO DENTRO DEL ÁREA DEL TÍTULO MINERO PLACATITULO

-verificar que el polígono allegado no se encuentre sobrepasando de los límites del título

-En documentación allegada debe indicarse el área a subcontratar

-La suma de las áreas de las solicitudes vigentes y/o subcontratos autorizados, más la de la presente solicitud (Total: hectareas y porcentaje de ocupación total en el título), NO DEBEN SUPERAN EL 30% del área del título.

- dicha área NO DEBE PRESENTAR SUPERPOSICIÓN CON, ZONAS EXCLUIBLES DE LA MINERÍA.

- Si el área esta superpuesta con zonas de reserva de que trata la ley 2ª de 1959, el titular minero debe realizar tramite se sustracción de área para luego si poder continuar con el trámite del Subcontrato de Formalización Minera

GARANTIA DEL CUMPLIMIENTO DE LAS OBLIGACIONES DEL TITULO MINERO

Las obligaciones del título minero dependen de:

1. Programa Mínimo Exploratorio, basado en términos de referencia que aplican a los trabajos de exploración y Guías minero Ambientales. (caso de título en etapa de exploración)

2. Planeamiento Minero-Ambiental (PTO-PMA, caso de título en etapa de explotación)

Los dos ítems anteriores son situaciones particulares para cada título y se constituyen como la base técnica, logística, económica, comercial y ambiental del título minero y son el instrumento para la posterior fiscalización en el cumplimiento de tales obligaciones.

Motivo por el cual el porcentaje del área del título que continuara libre de subcontratos debe garantizar el desarrollo según sea el caso del Programa Mínimo Exploratorio y/o Planeamiento Minero-Ambiental.

Por lo tanto, una justificación para el caso, es la exposición de razones o motivos particulares en el titulo por las cuales al otorgarse el derecho a realizar actividades de explotación minera en subcontrato en una parte del área del título (no dividido, no fraccionado). Dichas actividades no interferirán en el cumplimiento del Programa Mínimo Exploratorio y/o Planeamiento Minero-Ambiental del título

También puede tomarse como justificación una declaración expresa y particular para el título por parte del titular en la cual se compromete a cumplir con las obligaciones adquiridas en el título, es decir que lo que manifieste en dicha justificación de claridad que no usara el subcontrato como excusa de incumplimiento de las obligaciones del titulo

• Plano del área objeto a subcontratar, de acuerdo con los requerimientos señalados en la resolución 40600 del 27 de mayo de 2015 o las normas que lo modifiquen adicionen o sustituyan.

• Indicación de la antigüedad de la explotación de los pequeños mineros, revisar en la documentación atributos que permitan inferir la antigüedad del titulo

**4.4 Realizar el concepto técnico:** Se emplea el formato "Concepto Técnico Subcontrato de Formalización Minera / MISX-P-00X-F-001", el cual se encuentra en la plataforma Isolución, en el que se plasma el resultado de la definición del área y la evaluación de la documentación técnica.

4.5 Enviar a filtro: realizado el concepto técnico, se envía para que sea revisado por parte del profesional encargado de realizar el filtro técnico y de ser necesarias correcciones o modificaciones, se realizan y se devuelve a filtro para el visto bueno.

4.5 Entregar concepto a coordinación (para evaluación jurídica).

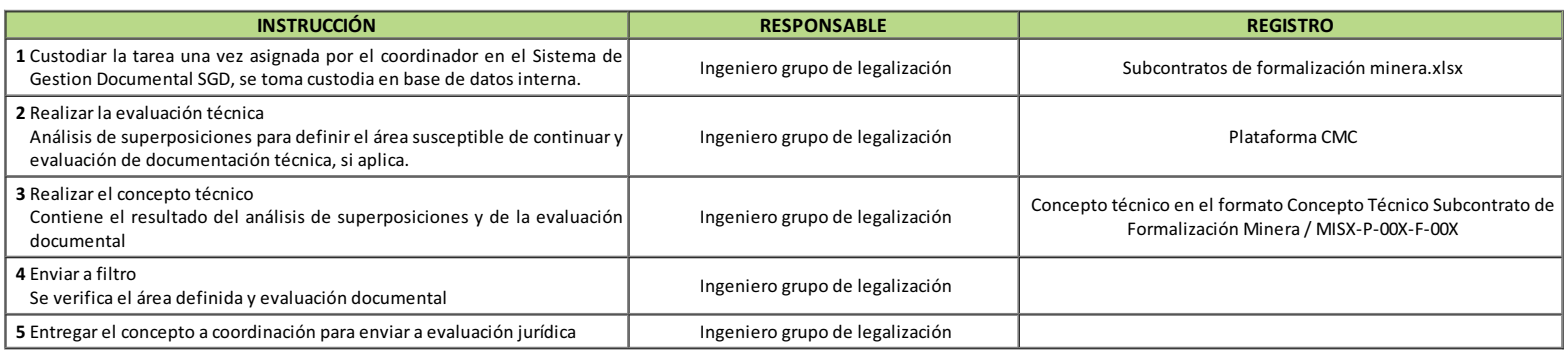

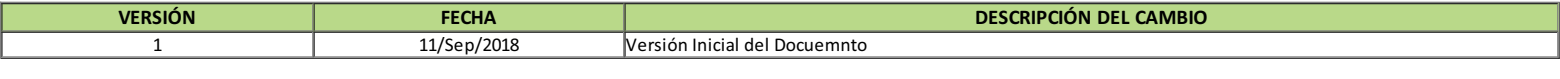

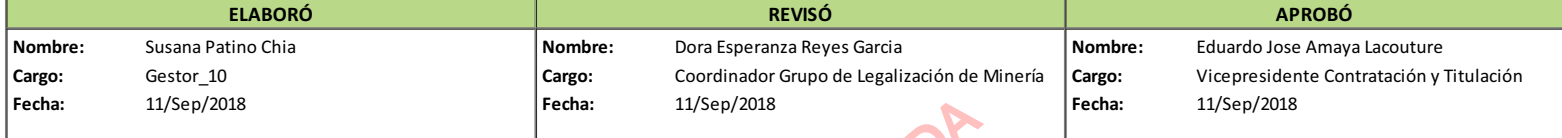

La copia impresa de este documento deja de ser controlada

COPIA NO COMPANY